# **Deleting a location**

#### <u>Note</u>

Deleting a location from your device does not remove any results that may have been created using it.

## **Step One**

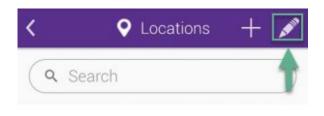

Click to enlarge

Touch on the pencil icon as shown in the image to modify an existing location.

## **Step Two**

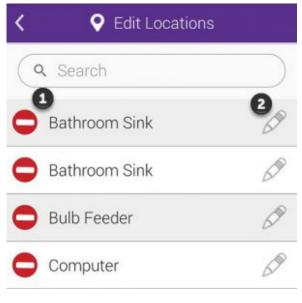

Click to enlarge

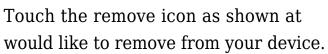

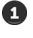

next to the name of the location you

#### **Step Three**

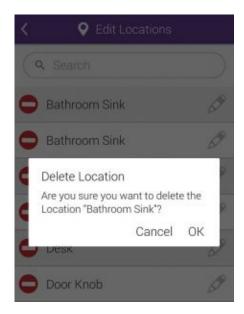

Click to enlarge

You will be asked to confirm your action. Touch  $\mathbf{O}\mathbf{K}$  to continue and delete the location.